LABORATORIUM ELEKTRYCZNYCH SYSTEMÓW INTELIGENTNYCH

Ćwiczenie 14

PROJEKT I PROGRAMOWANIE SCEN ŚWIETLNYCH W SYSTEMIE EIB

### 1. Wstęp.

Oświetlenie jest jednym z najważniejszych elementów każdego mieszkania. Większość czasu spędzamy w domu, w godzinach wieczornych. Istotne jest, zatem oświetlenie odpowiednie do nastroju i okazji. Jeśli istnieje wiele wejść do pomieszczenia i/lub wiele przełączanych źródeł światła, tradycyjna instalacja staje się bardzo skomplikowana.

W przypadku sterowania inteligentnego nie sprawia ona żadnego problemu. Możemy popuścić wodze fantazji i stworzyć w domu niepowtarzalną atmosferę. Można również utworzyć ciągi rozkazów (kilka zdarzeń występujących po sobie), które nastąpią po wywołaniu jednego polecenia. Np. można zaprogramować kilka scen (nastrojów) w salonie.

Sceną świetlną nazywamy sterowanie oświetleniem kilku lamp, włączonych równocześnie, każda z indywidualną mocą.

Dzieki zastosowania jej można jednym przyciskiem zmienić "nastrój" z np. romantycznego na ogólny. W jednej chwili można zapalić kilka lamp, a zgasić inne. W skład każdej sceny mogą wchodzić także rolety, ogrzewanie i inne urządzenia, co znacznie zwiększa możliwości.

Za pomocą przycisku potrójnego Triton jest możliwe sterowanie w pomieszczeniu wentylacją, klimatyzacją, żaluzjami, oświetleniem i ogrzewaniem.

#### 2. Programowanie scen świetlnych

W pięcioklawiszowym sensorze oświetlenia Busch-triton 6325 w trybie scen świetlnych, do sześciu scen świetlnych, do sześciu różnych grup aktorów może być kontrolowanych bez konieczności stosowania specjalnych modułów scen świetlnych. Sceny te mogą być wstępnie zaprogramowane za pomocą parametrów urządzenia. Użytkownik może indywidualnie przypisywać parametry, jakie są wymagane podczas działania instalacji. Pomocniczy przycisk jest wykorzystywany do zapisu nowych scen świetlnych (parametrów). Aby to wykonać, parametr ", function of auxiliary push button" musi zastać ustawiony na "storage of lightscenes. Możliwe jest to do wykonania, gdy właściwe nadawanie grup adresów i flag jest przypisane do aktorów.

Sceny świetlne są projektowane według następującej metodyki:

- 1. Liczba scen świetlnych oraz odpowiadające im klawisze wyłącznika jest ustawiana w zakładce "General" okna parametry.
- 2. Dla każdej grupy aktorów A...F, powinno to być określone z parametrem "type of actuator group..." czy używają one 1 bitowy obiekt komunikacyjny (aktory załączające albo żaluzji) 8 bitowe obiekty komunikacyjne (aktory ściemniacza). Zależnie od tej nastawy, program ETS2 wyświetla różne parametry i obiekty komunikacyjne. Obiekty komunikacyjne  $12...17$  są używane do kontroli aktorów grup  $A...F$ .
- 3. Dla każdej sceny świetlnej, wartości mogą być wstępnie ustalone dla grupy aktorów na ich własnej stronie parametryzacji.
- 4. Klawisze, które nie są wykorzystane do scen świetlnych są dostępne do załączania lub wyłączania, ściemniania albo sterowania roletami. Dla pozostałych klawiszy musi być ustawiony parametr ... no function/display operation".

Jeśli klawisz jest wykorzystany do przywoływania scen świetlnych, LED wskazuje, która jego strona musi być naciśnięta. Świeci się on na zielono, kiedy lewa strona klawisza jest naciśnięta a na czerwono, gdy prawa.

Definiowanie scen świetlnych przebiega według następującej procedury:

- 1. Wymagane nastawy lamp są wprowadzane przez przyciski wyłącznika.
- 2. Pomocniczy przycisk wyłącznika jest naciśnięty w celu przygotowania zapisu scen świetlnych. Na potwierdzenie tego kontrolki wyłącznika świecą się kolorem pomarańczowym.

\_\_\_\_\_\_\_\_\_\_\_\_\_\_\_\_\_\_\_\_\_\_\_\_\_\_\_\_\_\_\_\_\_\_\_\_\_\_\_\_\_\_\_\_\_\_\_\_\_\_\_\_\_\_\_\_\_\_\_\_\_\_\_\_\_\_\_\_\_\_\_\_\_\_\_

- 3. Naciśnięcie następnie klawisza wyłącznika, który ma przywoływać tę scenę.
- 4. Triton wysyła telegram "Read value" dla każdej grupy aktorów.
- 5. Po zapisaniu tej wartości (value), LEDy świecą się na czerwono lub zielono.

## 3. Wykonanie ćwiczenia.

W ćwiczeniu należy wykonać projekt i uruchomić sterowanie oświetleniem, w którym będą stosowane sceny świetlne, np.:

- − słuchanie wykładu,
- − światło na sali wykładowej wyłączone,
- − wykład bez prezentacji multimedialnej,
- − wykład z projekcją.

i funkcje centralne uruchamiane przyciskami Tritona i/lub pilota na podczerwień.

Polecenie: Korzystając z lampek A÷H zaprogramować, wykorzystując do tego celu sensor Triton 6325, sterowanie oświetleniem za pomocą scen świetlnych zgodnie z założeniami podanymi poniżej.

## Przykład scen świetlnych:

W sali laboratoryjnej, znajdują się trzy grupy opraw oświetleniowych nad głowami studentów ( $lampy 1, 2, 3$ ) oraz jedna grupa nad wykładowcą ( $lampa 4$ ). W pomieszczeniu może być zastosowane całkowite zaciemnienie.

Powinno być możliwe indywidualne zaświecenie lamp nad głowami studentów oraz być zapewniona również możliwość przywoływania dwóch scen świetlnych (światło podstawowe i wyłączenie wszystkich lamp). Powinno być możliwe również zaświecenie lamp w obszarze pracy wykładowcy i przywoływanie 4 scen świetlnych (światło podstawowe, wyłączenie wszystkich lamp, wykład bez projekcji, wykład z projekcją).

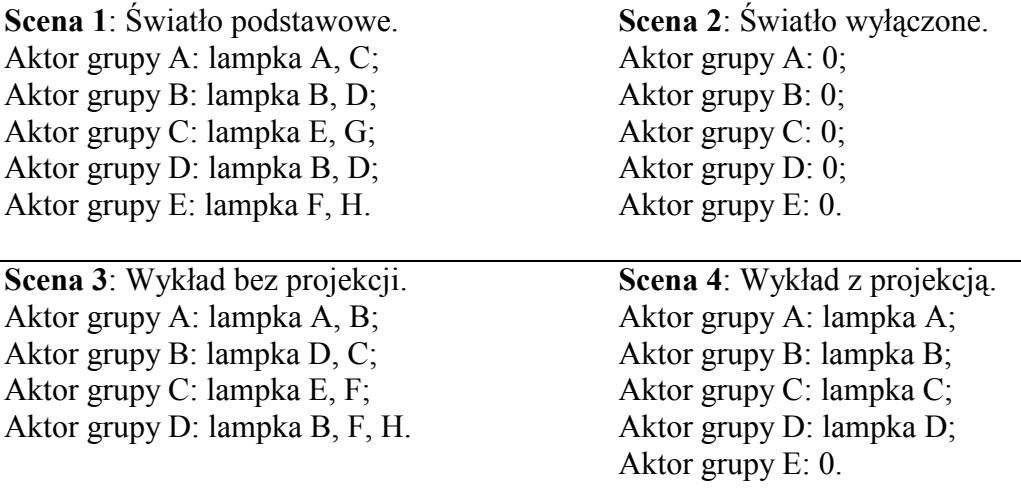

Ustalone wcześniej opcje grup aktorów mogą być indywidualnie zmieniane pod warunkiem ustawienia flagi read dla obiektów komunikacyjnych aktorów.

Do wykonania zadania konieczne są następujące urządzenia:

1. Zasilacz napięciowy ze zintegrowaną cewką do zasilania magistrali EIB. Zasilacz przystosowany jest do montażu na szynie instalacyjnej 35 mm.

\_\_\_\_\_\_\_\_\_\_\_\_\_\_\_\_\_\_\_\_\_\_\_\_\_\_\_\_\_\_\_\_\_\_\_\_\_\_\_\_\_\_\_\_\_\_\_\_\_\_\_\_\_\_\_\_\_\_\_\_\_\_\_\_\_\_\_\_\_\_\_\_\_\_\_

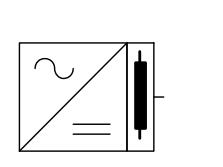

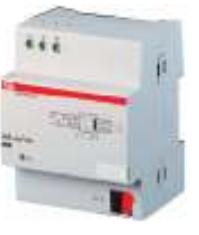

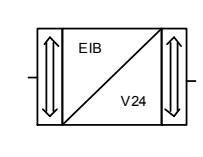

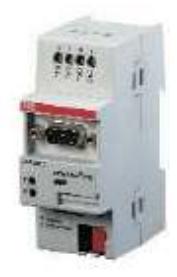

Rys. 1. Zasilacz 320 mA firmy ABB. Rys. 2. Łącze szeregowe RS 232 firmy ABB.

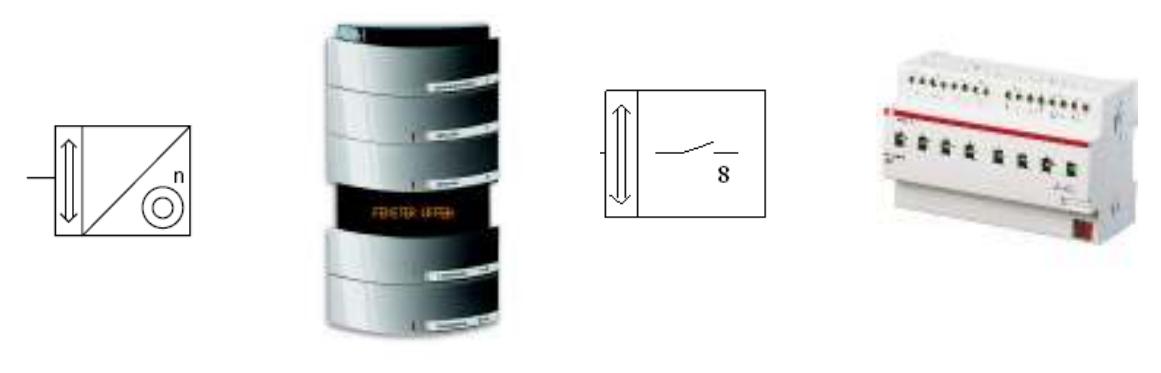

Rys. 3. Inteligentny sensor Triton 6325. Rys. 4. Wyjście binarne ATS 8.16.5 firmy ABB.

- 2. Busch-triton 6325 może wysyłać do aktorów telegramy załączania, ściemniania oraz regulacji żaluzji oraz programować do sześciu scen świetlnych.
- 3. Wyjście binarne ATS 8.16.5 służy sterowania dowolnym obiektem elektrycznym lub elektrycznie sterowanym. Sterowanie odbywa się na zasadzie pracy dwustanowej (binarnej). Nowością w stosunku do konwencjonalnych przekaźników elektronicznych jest standardowo dostępna możliwość przesyłania na magistralę informacji nt. stanu styków.

Najczęstsze zastosowania: załączanie oświetlenia, sterowanie elektrozaworami np. grzejnikowymi, sterowanie załączaniem silników, np. wentylatorów.

# 4. Funkcje testu.

Odczytać informacje i urządzeniu magistralnym. W tym celu należy:

- − Zaznaczyć wybrane przez prowadzącego zajęcia urządzenie magistralne.
- − Wywołać rozkaz: menu "Test" pozycja "Device info...".
- − Wstawić adres fizyczny urządzenia w oknie: "Physical Address".
- − Po naciśnięciu przycisku "Read" odczytać informację o tym urządzeniu.
- − Po zakończeniu tej procedury wszystkie dostępne informacje są pokazywane w formie struktury. Należy sprawdzić następujące pozycje: typ używanego PEI, wersja maski BCU, czy pracuje program aplikacyjny, czy aktywny jest stan programowania urządzenia, czy napięcie magistrali jest wystarczające.
- − Nacisnąć przycisk programowania i odczytać ponownie dane o urządzenia notując zmiany.
- − Odczytać informację o wadliwym funkcjonowaniu urządzenia, pierwszy raz z podłączonym, potem z odłączonym elementem końcowym. W tym celu wypiąć tasiemkę na porcie magistralnym. Zapisać zaobserwowane różnice.

\_\_\_\_\_\_\_\_\_\_\_\_\_\_\_\_\_\_\_\_\_\_\_\_\_\_\_\_\_\_\_\_\_\_\_\_\_\_\_\_\_\_\_\_\_\_\_\_\_\_\_\_\_\_\_\_\_\_\_\_\_\_\_\_\_\_\_\_\_\_\_\_\_\_\_

− Władować wszystkie urządzenia: adresy fizyczne i programy aplikacyjne.

# 5. Opracowanie wyników badań.

Sprawozdanie z ćwiczenia powinno zawierać:

- − Opis i schemat układu instalacyjnego uruchomionego w trakcie ćwiczenia.
- − Opis etapów wykonywania projektu, tj. zestawienie struktury instalacji w budynku, utworzone grupy adresowe, przyporządkowanie obiektów komunikacyjnych do grup adresowych, adresy grup.
- − Opis procesu uruchamiania instalacji.
- − Wnioski wynikające z wykonanego ćwiczenia.

## Zagadnienia do samodzielnego opracowania.

- 1. Przyczyny sterowania oświetleniem.
- 2. Podstawy systemu techniki świetlnej.
- 3. Omówić strukturę systemu sterowania oświetleniem.
- 4. Funkcje centralne w sterowaniu oświetleniem.

## Literatura

- 1. Antoniewicz B., Koczyk H., Sroczan E.: Nowoczesne wyposażenie techniczne domu jednorodzinnego. PWRiL, Poznań 1998.
- 2. Drop D., Jastrzębski D.: Współczesne instalacje elektryczne w budownictwie jednorodzinnym z wykorzystaniem osprzętu firmy Moeller. COSiW SEP, W-wa 2002.
- 3. Markiewicz H.: Instalacje elektryczne. WNT, Warszawa 1996.
- 4. Niestępski S. i inni: Instalacje elektryczne: budowa, projektowanie i eksploatacja. Oficyna Wydawnicza Politechniki Warszawskiej, W-wa 2001.
- 5. Petykiewicz P. Nowoczesna instalacja elektryczna w inteligentnym budynku. COSiW SEP, Warszawa 2001.

\_\_\_\_\_\_\_\_\_\_\_\_\_\_\_\_\_\_\_\_\_\_\_\_\_\_\_\_\_\_\_\_\_\_\_\_\_\_\_\_\_\_\_\_\_\_\_\_\_\_\_\_\_\_\_\_\_\_\_\_\_\_\_\_\_\_\_\_\_\_\_\_\_\_\_